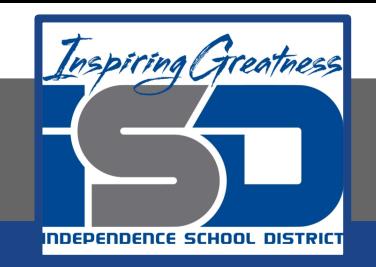

# **Computer Science Virtual Learning**

# **PLTW Computer Science Principles**

**April 23, 2020**

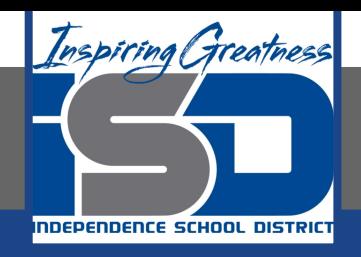

# Lesson: April 23, 2020

# **Learning Target:**

**By the end of this lesson, students should be able to:**

- **● Achieve the following objective(s):**
- **○ Create and color-code folders in Google Drive to save class materials and assignments.**
- **○ Create a file naming convention to easily find assignments and keep track of due dates.** 
	- **○ Move related files into the appropriate class folder or sub-folder.**
	- **○ Share files and folders with a classmate and add to their own Drive.** 
		- **● Answer the following essential question(s):**
- **○ How can I use Google Drive to organize my files, collaborate on projects, and keep track of due dates?** 
	- **● Internalize the following enduring understanding(s):**
- **○ Cloud-based storage systems like Google Drive ensure that you can find and work on files whenever you have an Internet connection.**
	- **○ An organizational system can help you stay on track with due dates and quickly find the files you need.**
	- **○ Using a consistent naming convention and/or color coding system makes it easier to stay organized.** 
		- **○ When you are organized, it's easier to collaborate with others.**

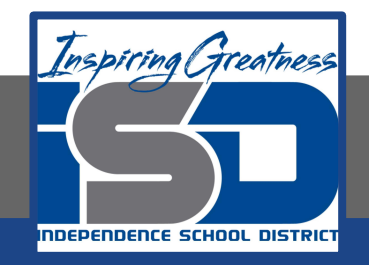

### **Introduction:Organize Your Files in Google Drive**

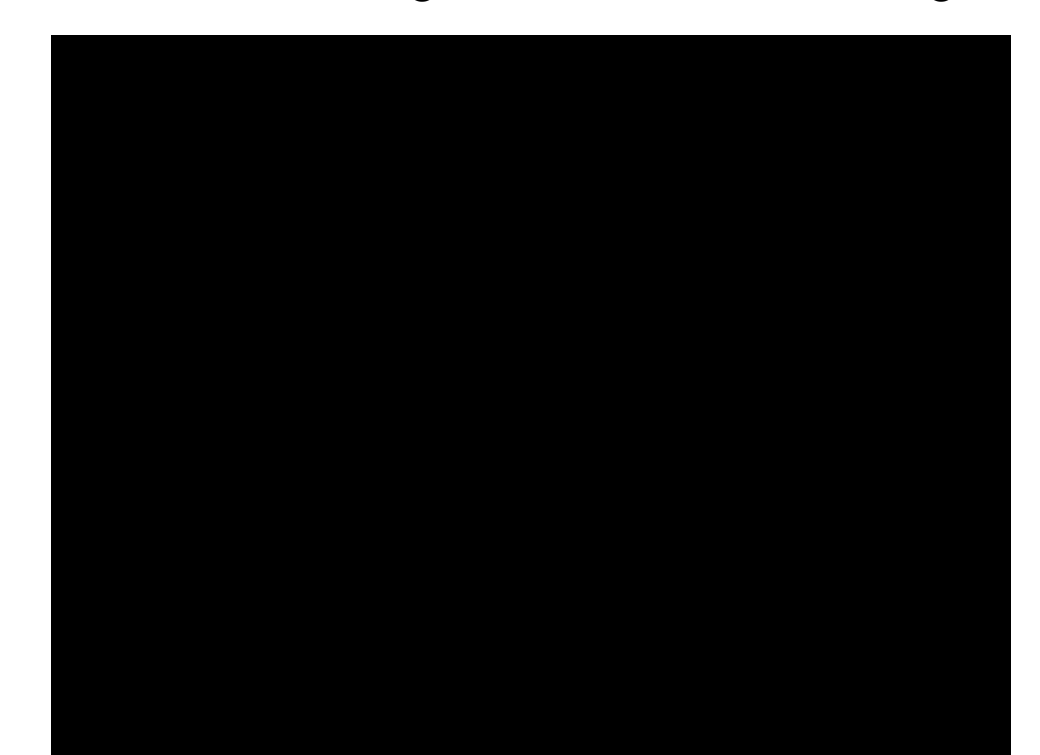

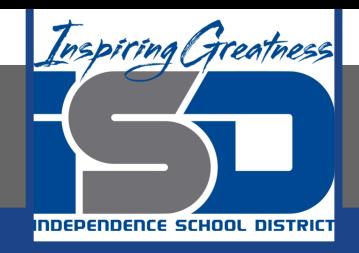

#### **Pr[actice Video:](https://docs.google.com/file/d/1nPCXhMpKqMXM3W9X3xG3e3-gbz6oH0yw/preview)Create Color-Coded Folders**

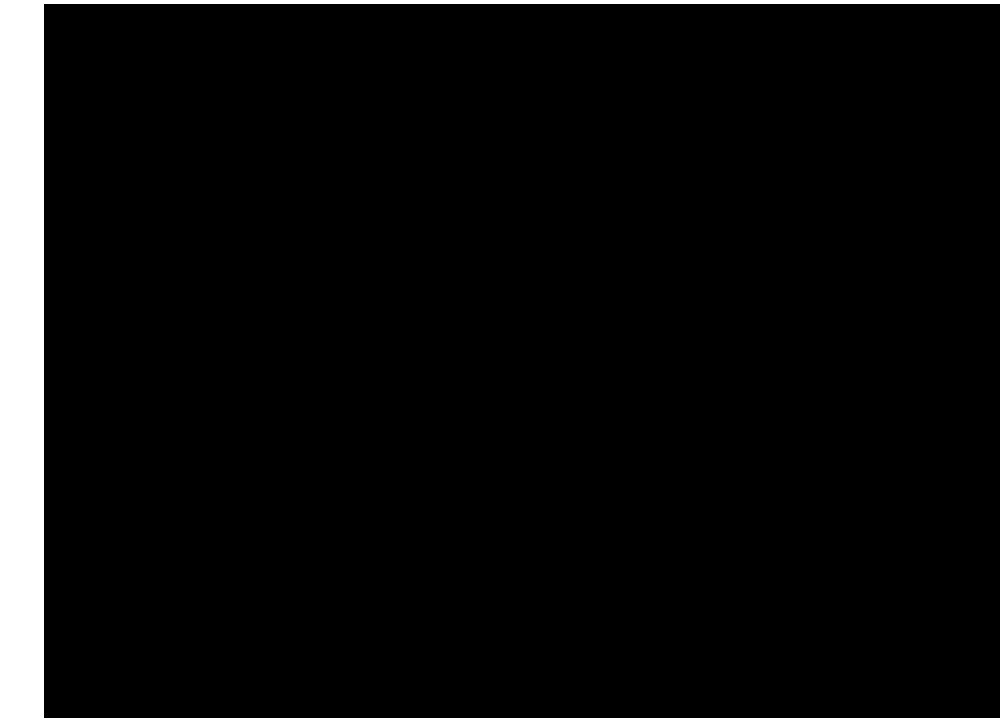

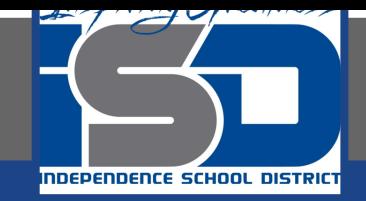

#### **Practice Video:Rename, Move, and Delete Files**

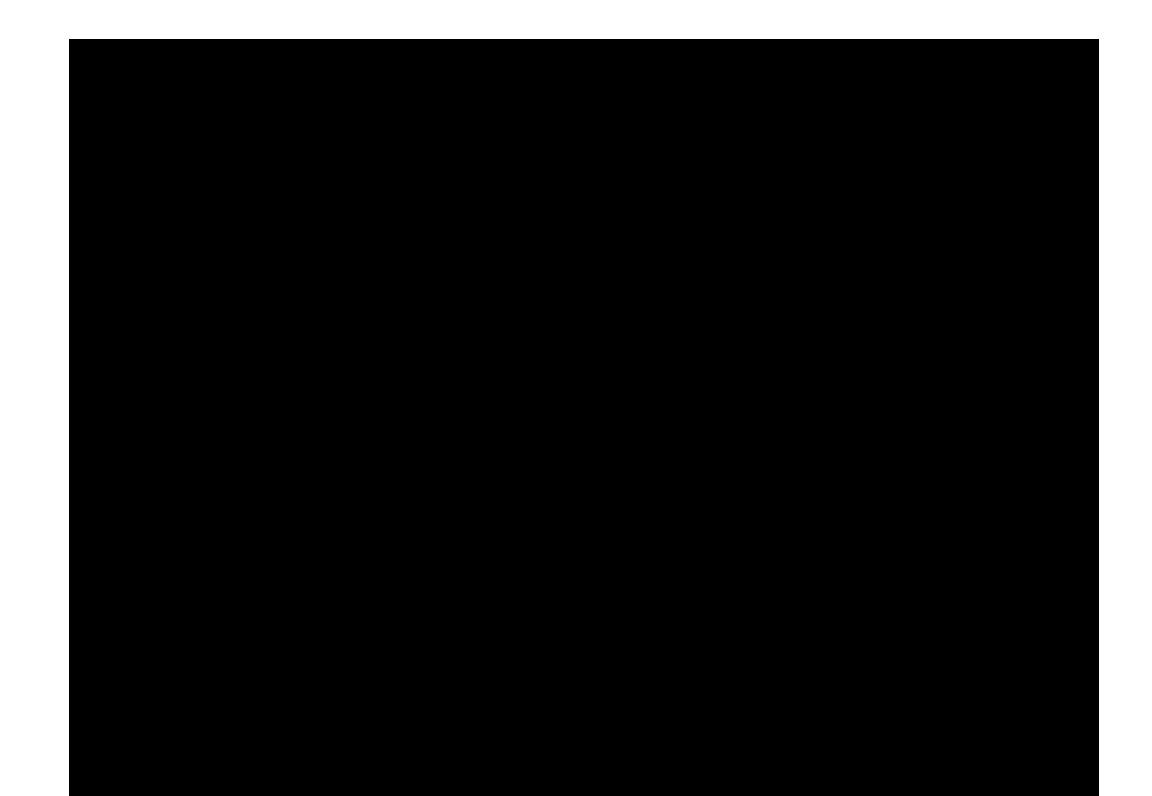

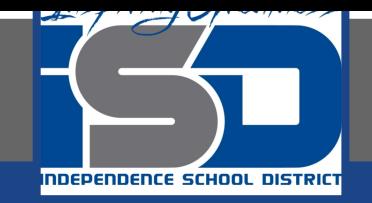

### **Practice Video:Upload and Add Files to Drive**

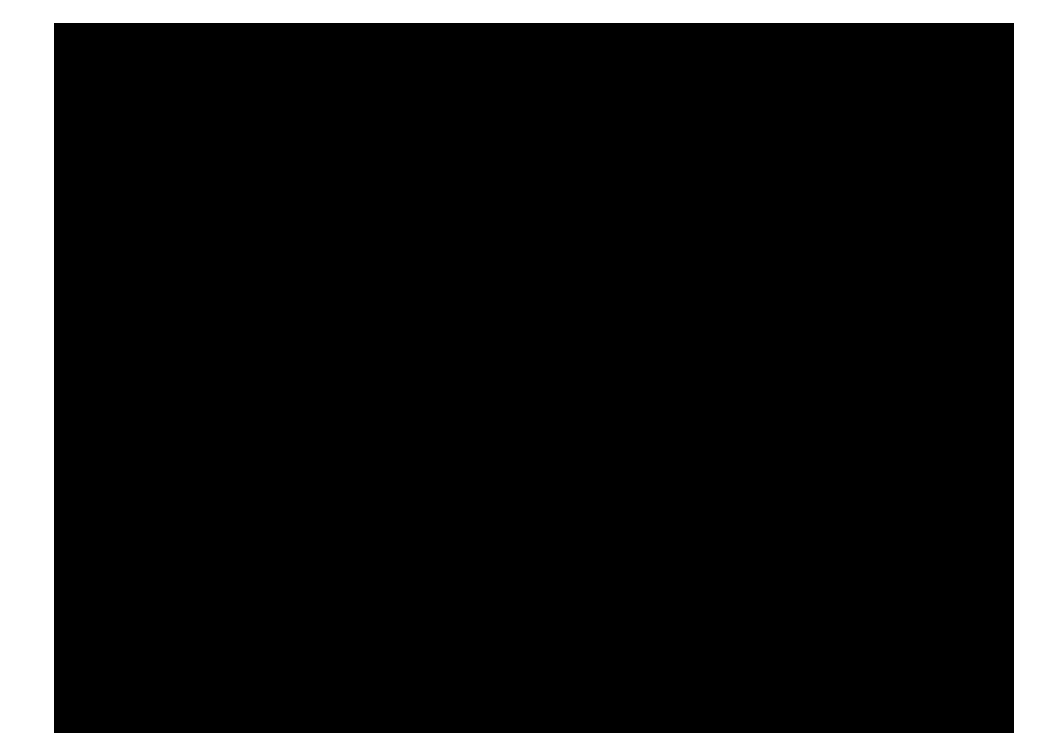

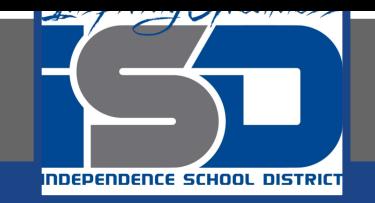

### **Practice Video:Set and Change Sharing Permissions**

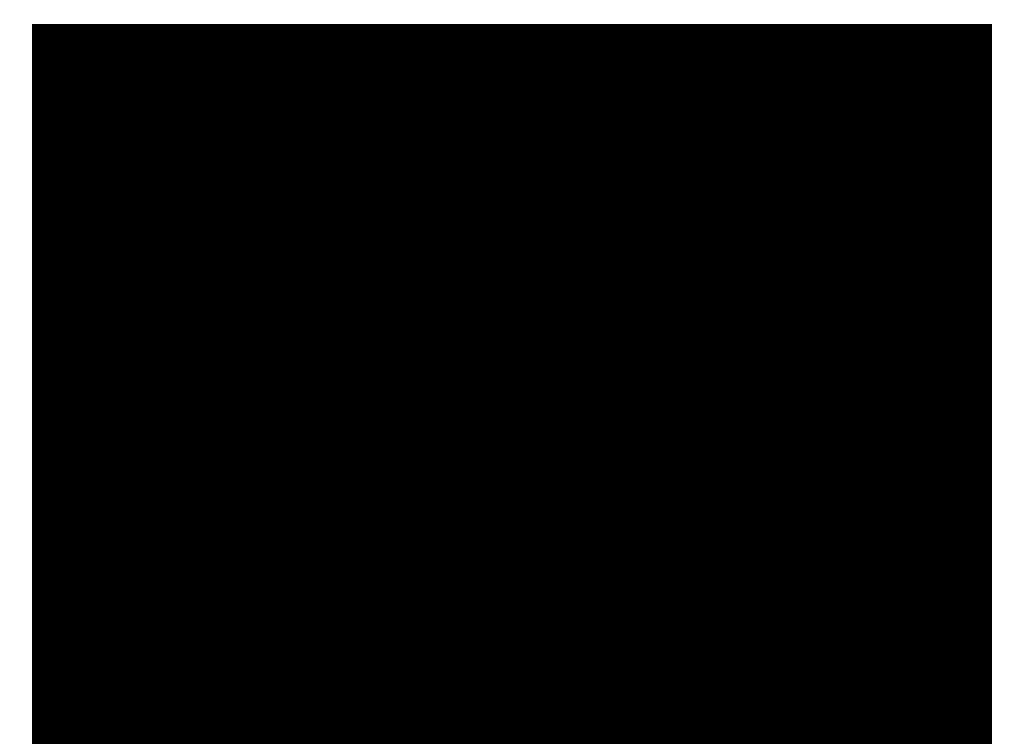

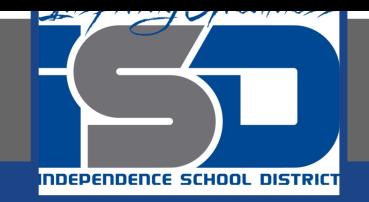

## **Practice Video:How to Organize Files in Drive Wrap-Up**

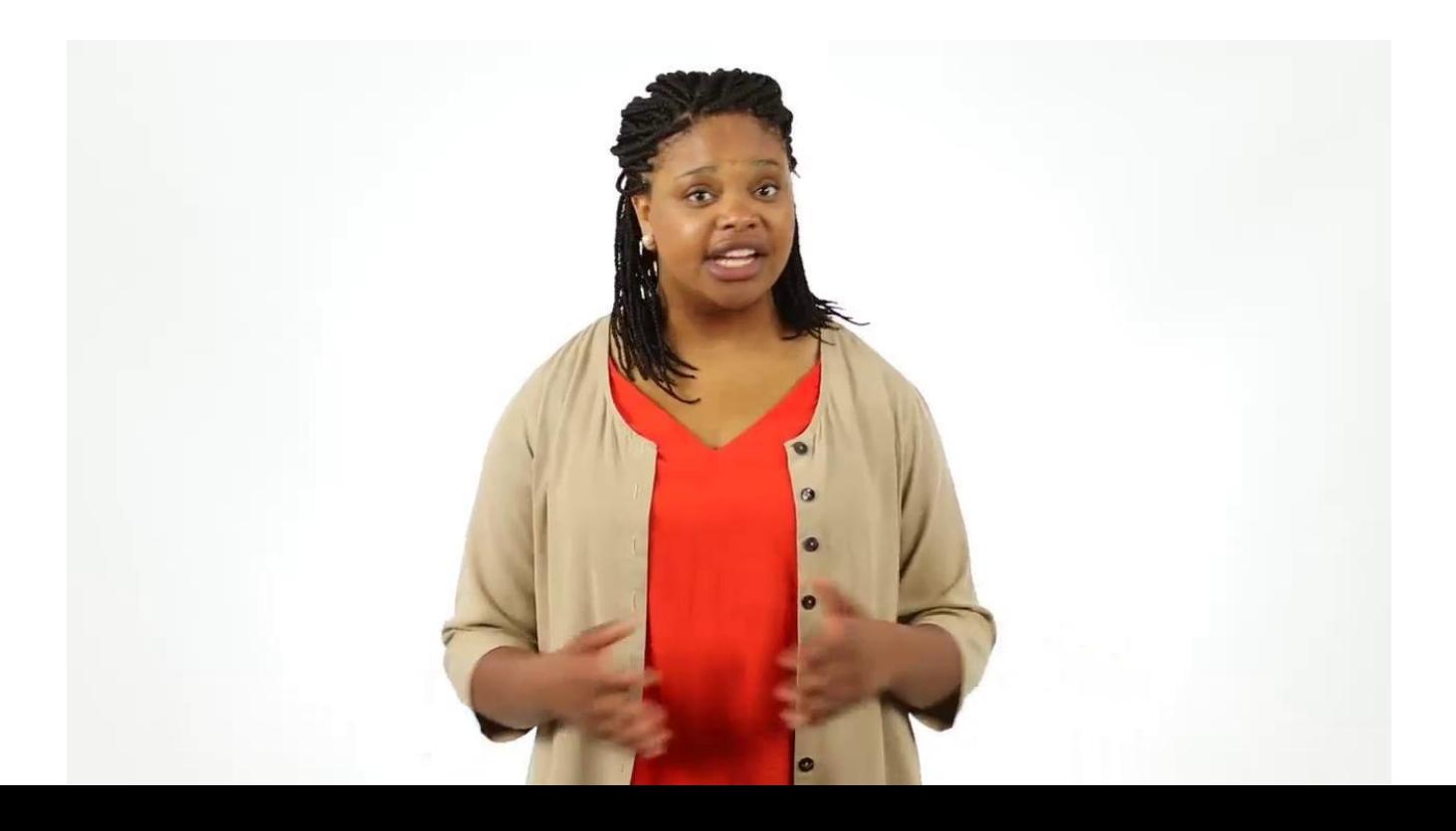

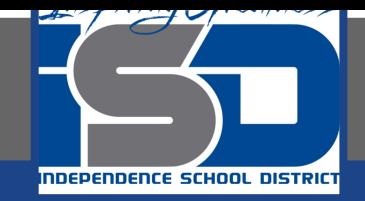

#### **Practice Video:Extension: Mark Important Files**

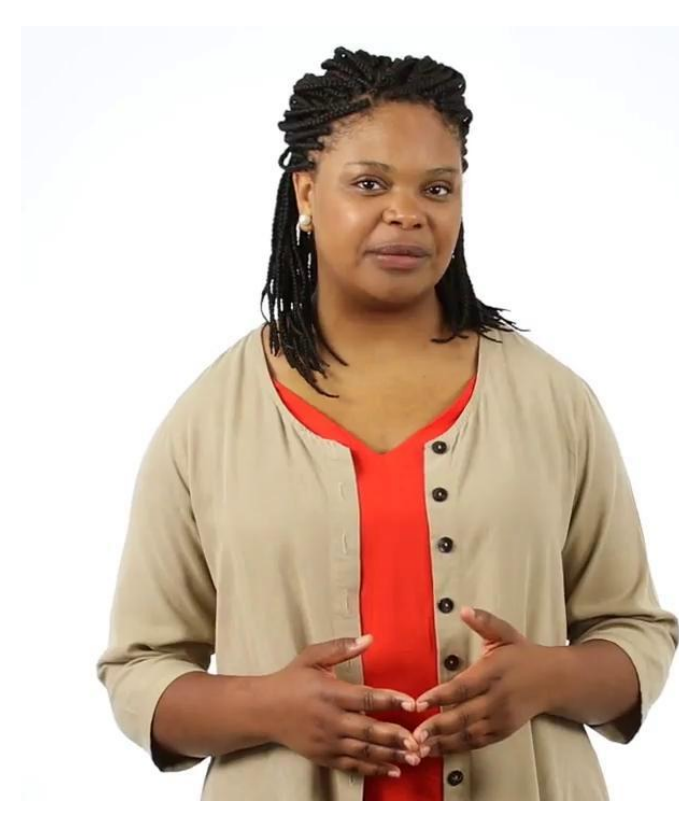

Mark important files with a star so they're easy to find later.

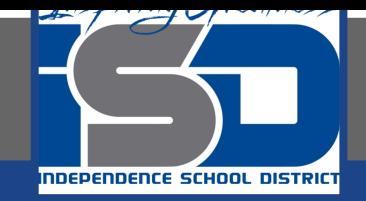

#### **Practice Video:Extension: Find a Recent File**

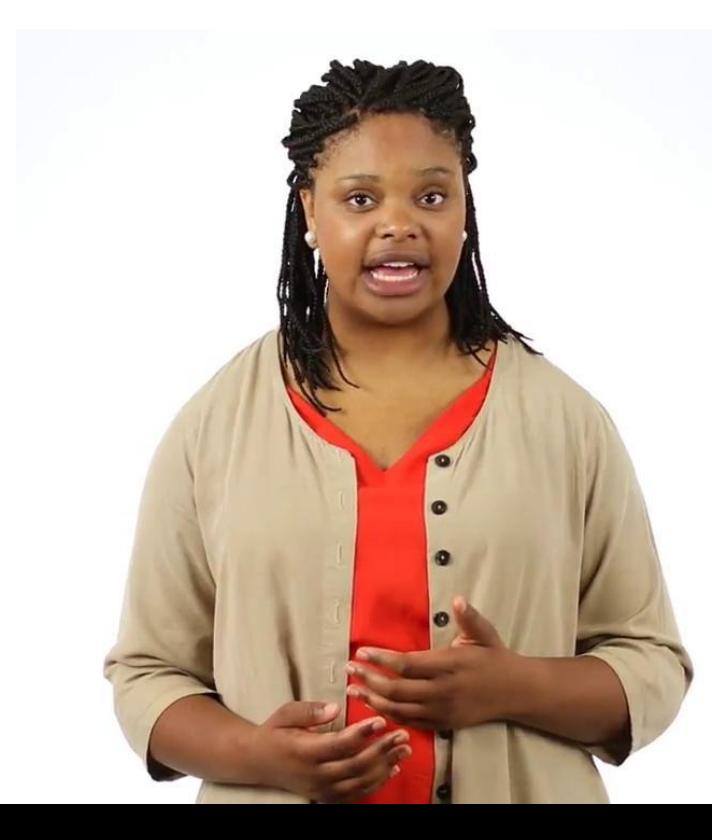

**Check available** storage space **Change file formats** 

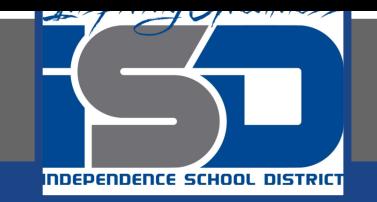

### **Practice Video:Extension: Check Your Google Drive Settings**

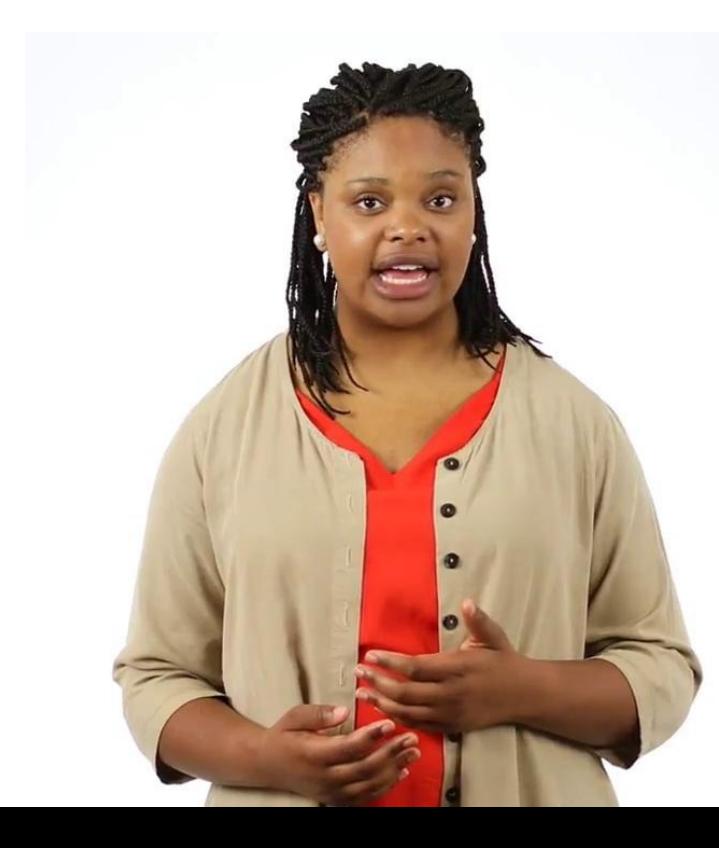

**Check available** storage space **Change file formats** 

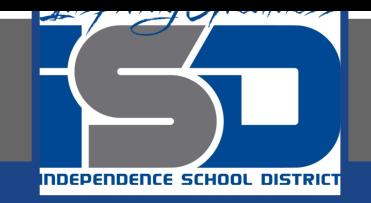

# **Practice Video:Extension: Customize Advanced Sharing Settings**

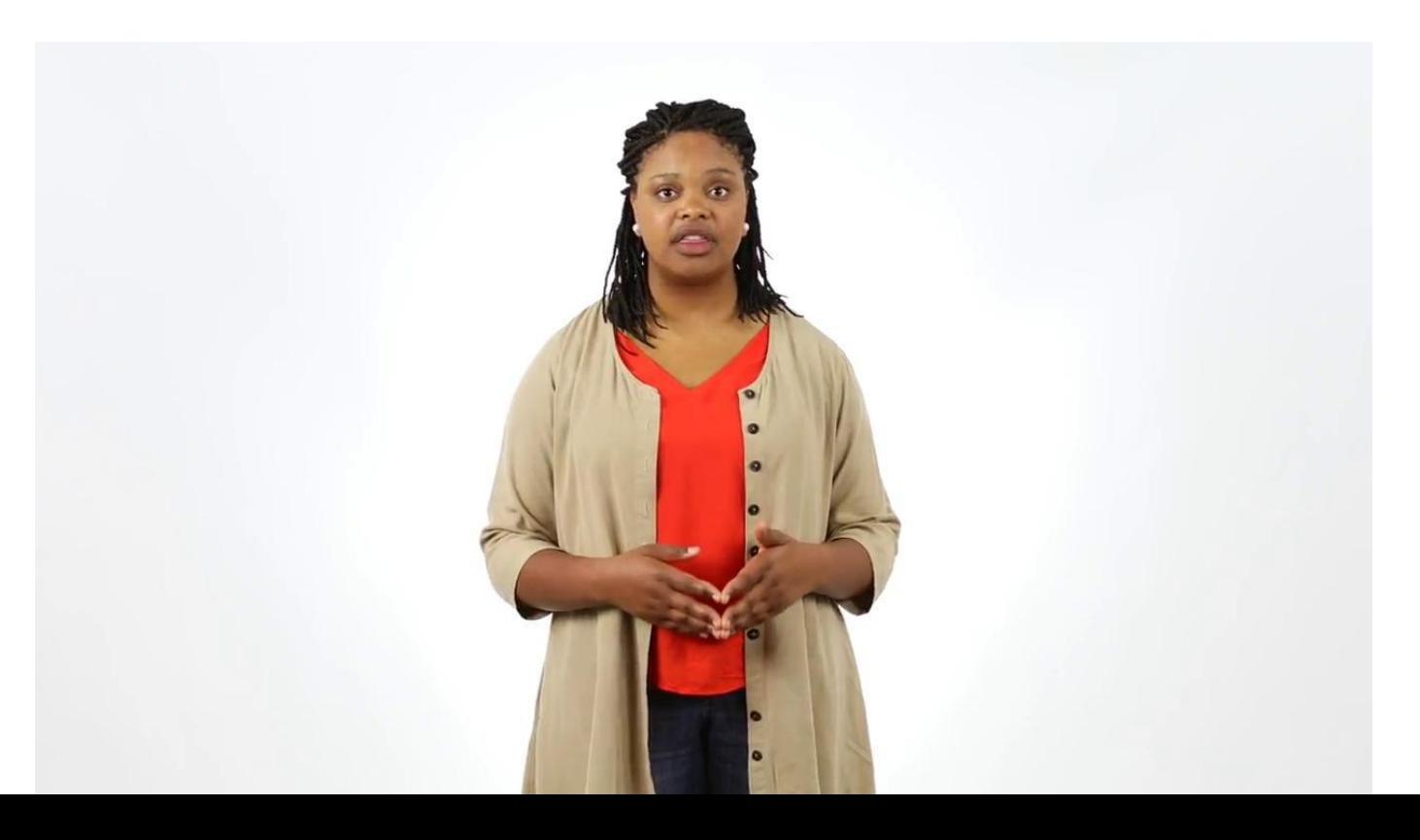

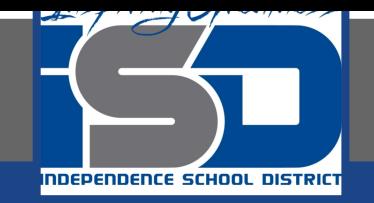

#### **Practice Video:Extension: Download Files from Google Drive**

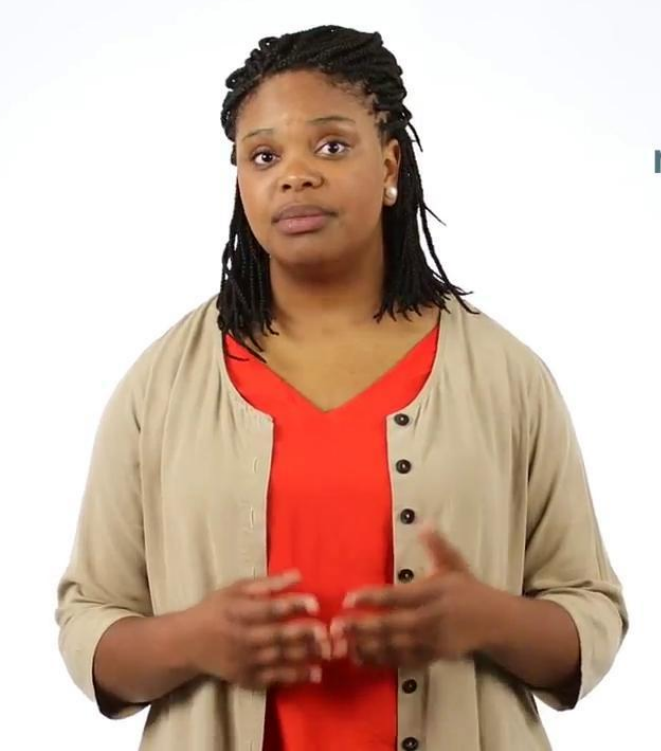

Sometimes you might not be able to get online but still want to work on a story you're writing or a presentation you're creating.

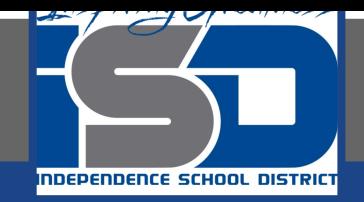

#### **Practice Video:Extension: Search for Files**

Even if you keep your Drive account organized, it can still be tricky to find one specific file when you have a lot of different materials stored there.

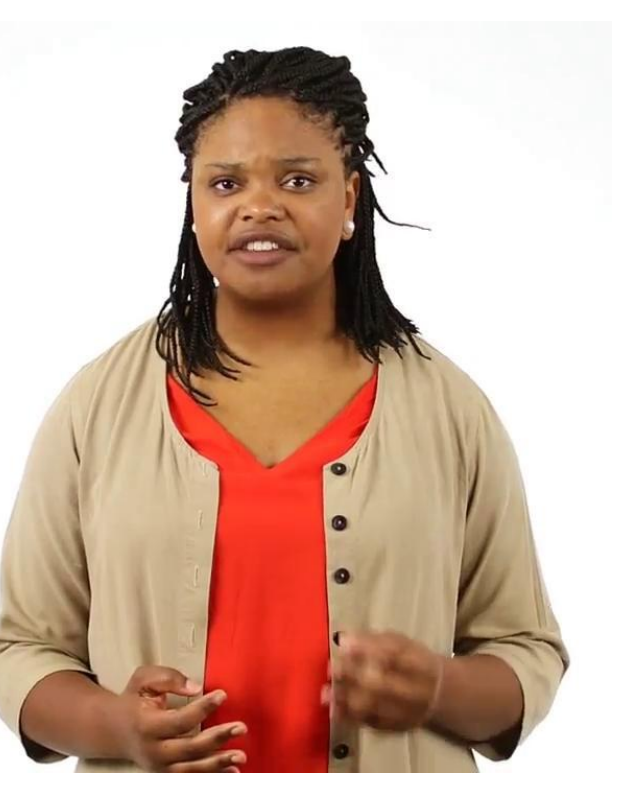